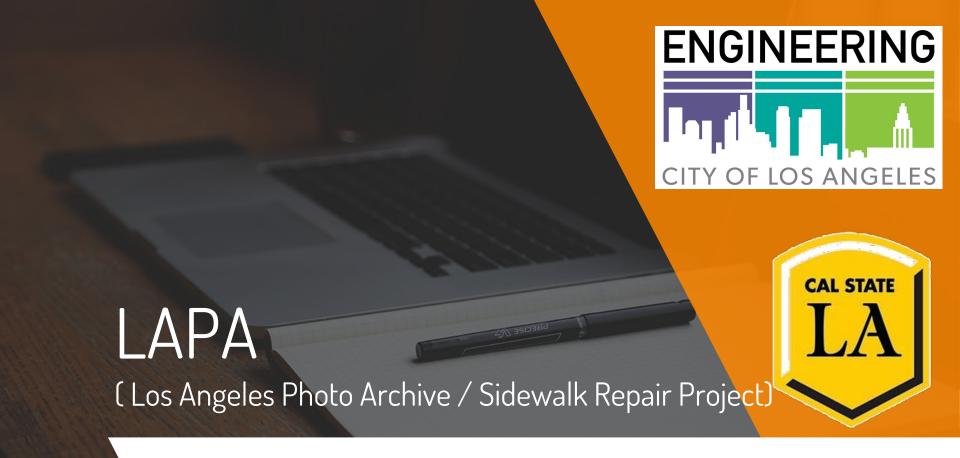

By: Brian Kan, Kaila Mayho, Phillip Han, Sharon Lake, Araceli Lopez, Patricia Luz, Daniel Bollinger

# **Introduction**

- Project Purpose
- Project Goal

#### **Areas**

- Requirements
- Android
- Azure Database
- Testing Framework

## **Todo**

# Project Purpose

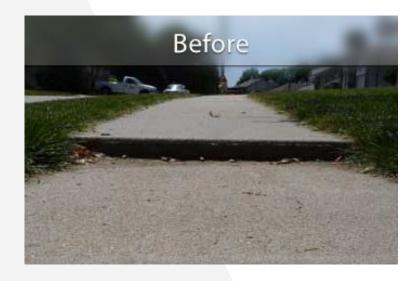

BEFORE\_0014AX\_20170801...jpg

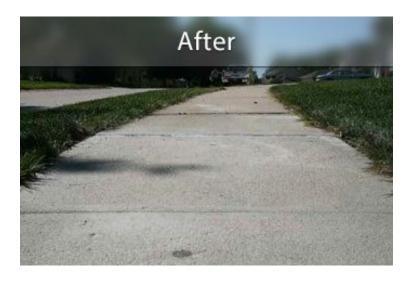

AFTER\_0014AX\_20171101....jpg

Presented by: Brian Kan

# LAPA v.1.0

- Tag and Upload Photos
  - Category, Fields, Latitude, Longitude
- Database
  - Microsoft Azure
  - BLOB Storage Container
- History
- Settings

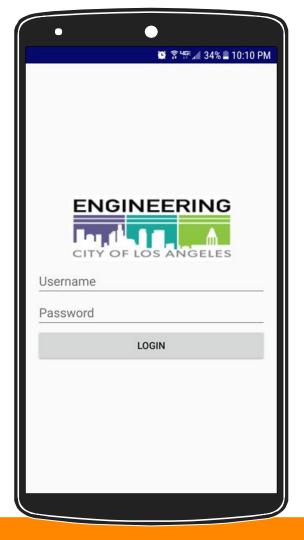

# PROJECT GOALS

- Modify
  - Android Application
  - Azure Backend
- Testing
  - Testing and Bugfixes
- Overhaul
  - o Ul
- Implement Real Categories
  - Specified list of metadata categories

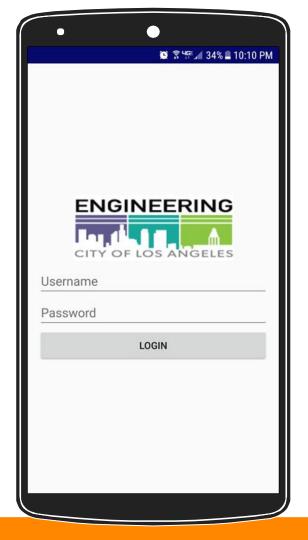

# Requirements

- Tagging Before/After Photos
- Mark a primary image
- Categories and Fields

- Launch LAPA from a Link
  - boephotoarchive://WebA pplication/RepairTaskID/ ABCD-1234

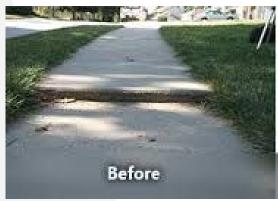

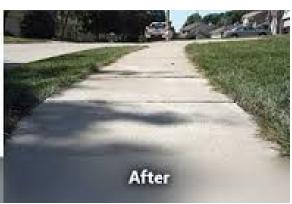

Presented by: Kaila Mayho

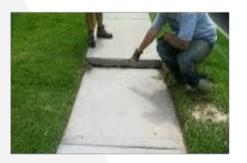

#### Category

Sidewalk Repair Sidewalk Repair Sidewalk Repair Sidewalk Repair Sidewalk Repair

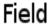

Value

Permit No. #5678 Work Order No. #AB123

Comments Initial Assessment

Coordinates/Lat 34.068438 Coordinates/Lon -118.362771

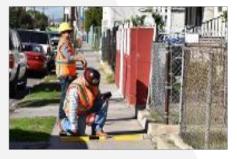

U-Permits
U-Permits
U-Permits
U-Permits
U-Permits

Ref No. #5645
Permit No. #U5698
Work Status Pending
Coordinates/Lat 34.064404

Coordinates/Lat 34.

Coordinates/Lon -118.173100

- BoE uses Microsoft Azure Cloud services for its backend storage needs
- The LAPA Android application functions within the existing BoE storage framework.

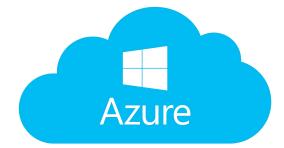

Presented by: Sharon Lake

- The LAPA application has two different but related storage requirements,
  - Data in structured tables provided by an Azure Database, and
  - Containerized Azure Blob storage

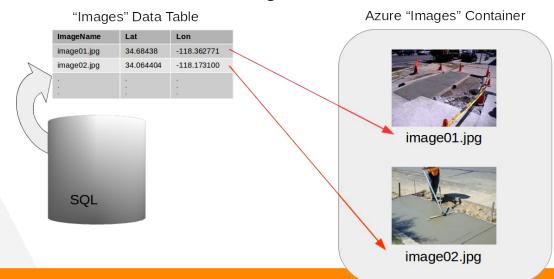

 The inherited backend data structure allowed for each and every image to record multiple associated meta information.

| Category                                                                                    | Field                                                                          | Value                           |
|---------------------------------------------------------------------------------------------|--------------------------------------------------------------------------------|---------------------------------|
| Sidewalk Repair<br>Sidewalk Repair<br>Sidewalk Repair<br>Sidewalk Repair<br>Sidewalk Repair | Permit No.<br>Work Order No.<br>Comments<br>Coordinates/Lat<br>Coordinates/Lon | Initial Assessment<br>34.068438 |
| U-Permits<br>U-Permits<br>U-Permits<br>U-Permits<br>U-Permits                               | Ref No.<br>Permit No.<br>Work Status<br>Coordinates/Lat<br>Coordinates/Lon     |                                 |

- However, several changes to the schema were required to reflect new data requirements
  - Sort order display of fields in Android app
  - Whether a field was required to be completed by the field engineer

Type of field to be displayed in Android app

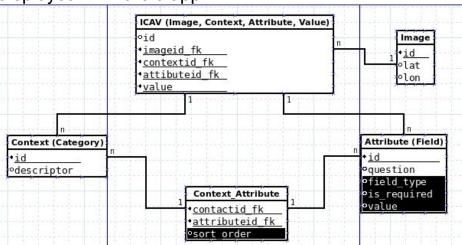

- User interface changes to make UI less opaque to user
- Changes to backend reflected in frontend
- Reduce number of Activities

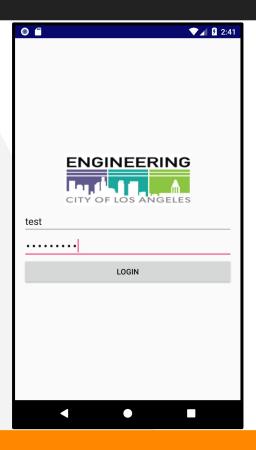

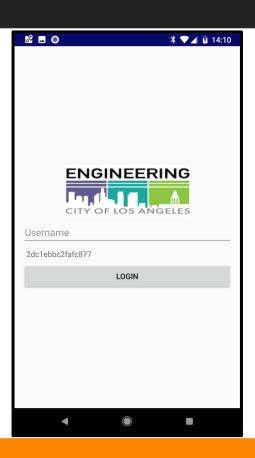

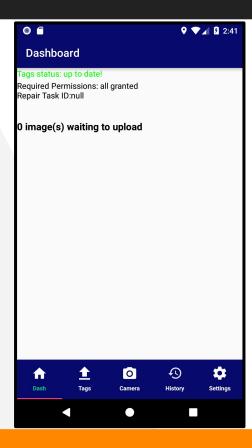

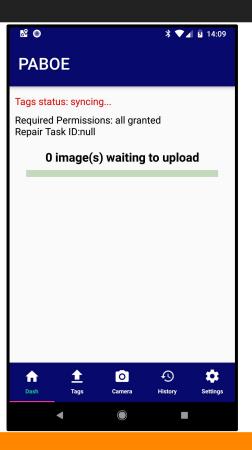

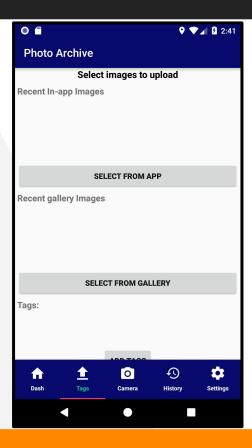

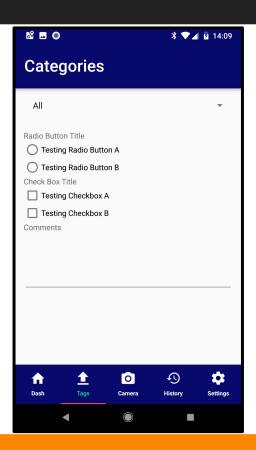

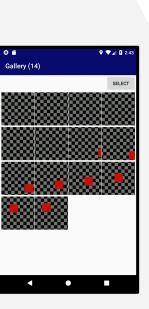

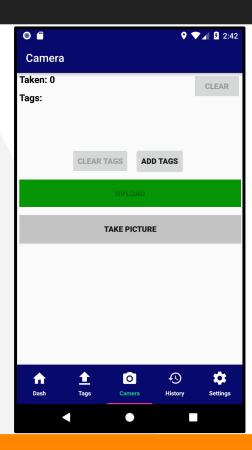

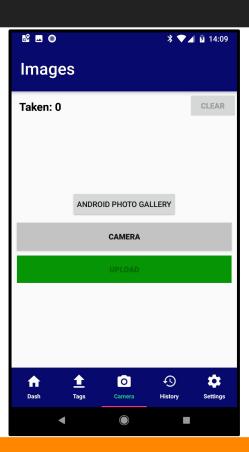

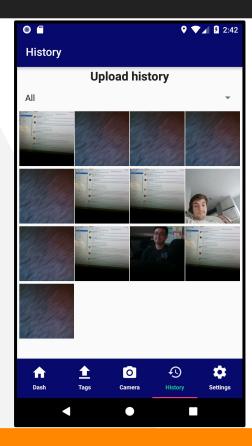

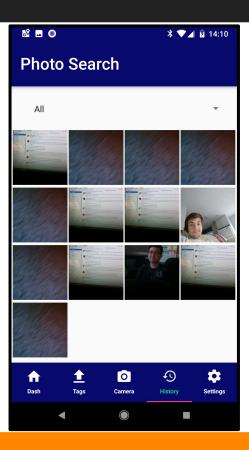

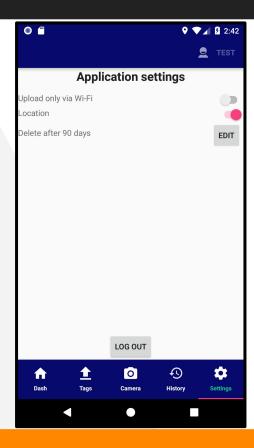

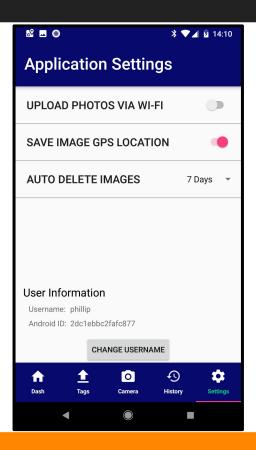

# Unit Tests

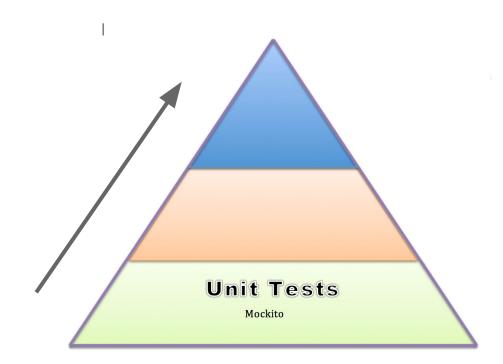

Presented by:
Araceli Lopez

# Mockito

Presented by: Araceli Lopez

# Integration Test

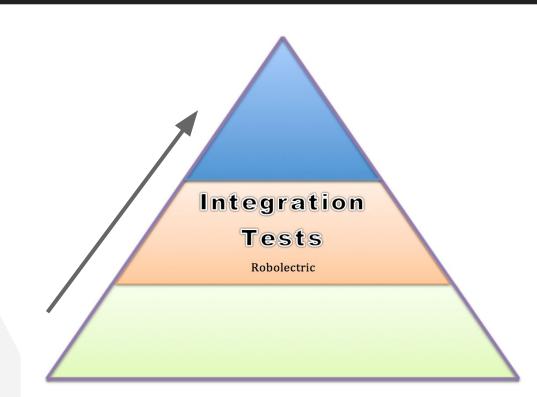

Presented by: Araceli Lopez

## Robolectric

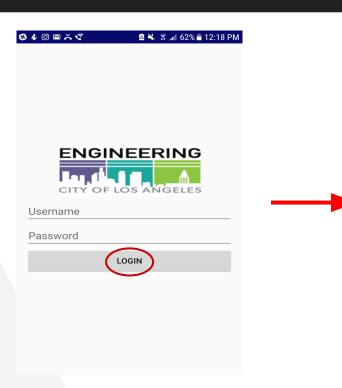

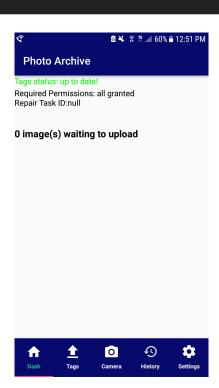

Presented by: Patricia Luz

# User Interface Tests

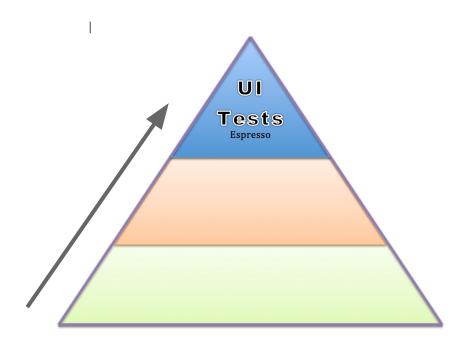

# Espresso

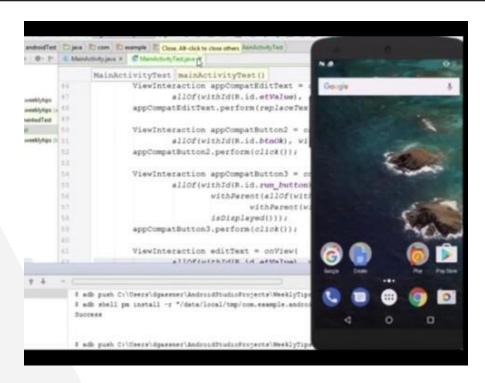

# Tablet Compatibility

- A large portion of expected usage of the app will be on tablets
- Android applications designed on phone-sized screens are not always perfectly scaled to tablet dimensions
- Separate layouts can be designed to better fit the dimensions of larger devices

Presented by:

Daniel Bollinger

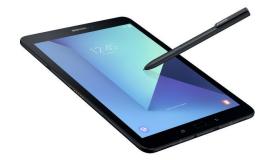

# Tablet Compatibility

# Taking advantage of the larger screen size

 Allow the user to see a launched fragment without discarding the current fragment

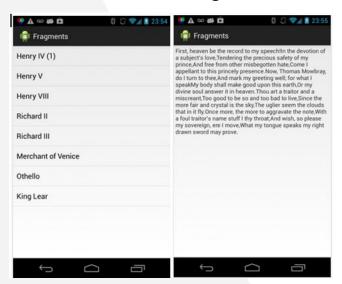

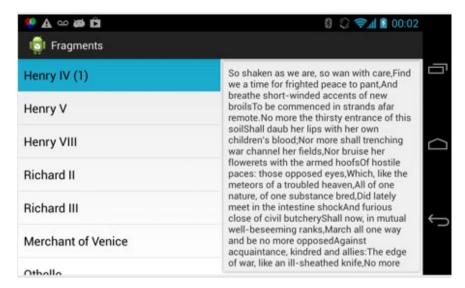

# Project Timeline

# **Plans for Spring**

- 1. Finalize Android UI Changes
- 2. Complete Testing Suite
- 3. Testing and Bug Fixing

# Thank you!